# Встраивание модели МАШИННОГО ОБУЧЕНИЯ В ВЕБ-ПРИЛОЖЕНИЕ

предшествующих главах вы ознакомились со многими концепциями и алгоритмами МО, которые могут содействовать принятию лучших и более рациональных решений. Однако приемы МО не ограничиваются автономными приложениями и анализом; они могут выступать в качестве прогнозирующих механизмов веб-служб. Например, популярные и удобные употребления моделей МО в веб-приложениях включают обнаружение спама в отправляемых формах, поисковые механизмы, системы выдачи рекомендаций для медийных и продающих порталов, а также многие другие.

В этой главе вы узнаете, как встраивать модель МО в веб-приложение. которое может не только классифицировать, но и учиться на данных в реальном времени.

В главе будут раскрыты следующие темы:

- сохранение текущего состояния обученной модели МО;
- использование баз данных SQLite для хранилищ данных;
- разработка веб-приложения с применением популярной веб-инфраструктуры Flask;
- развертывание приложения МО на публичном веб-сервере.

# Сериализация подогнанных оценщиков scikit-learn

Как было показано в главе 8, обучение модели МО может оказаться довольно затратным с точки зрения вычислений. Ведь не хотим же мы обучать модель заново каждый раз, когда закрыли интерпретатор Python и желаем выработать прогноз или перезагрузить веб-приложение? Одним из вариантов обеспечения постоянства моделей является модуль pickle для Python (https://docs.python.org/3.6/library/pickle.html). Он делает возможными сериалиацию и десериалиацию структур объектов Python с целью сжатия байт-кода, чтобы мы могли сохранить классификатор в его текущем состоянии и опять загрузить его, когда нужно классифицировать новые образцы, не заставляя модель учиться на обучающих данных еще раз. Прежде чем выполнять следующий код, удостоверьтесь в том, что обучили внешнюю логистическую регрессионную модель из последнего раздела главы 8 и обеспечили ее готовность в текущем сеансе Python:

```
>>> import pickle
>> import os
>>> dest = os.path.join('movieclassifier', 'pkl objects')
>>> if not os.path.exists(dest):
       os.makedirs(dest)
\cdot \cdot \cdot>>> pickle.dump(stop,
            open (os.path.join(dest, 'stopwords.pkl'),'wb'),
\mathbf{1}protocol=4)
\ldots>>> pickle.dump(clf,
            open (os.path.join(dest, 'classifier.pkl'), 'wb'),
\cdotsprotocol=4)
\cdots
```
В приведенном выше коде мы создаем каталог movieclassifier, где позже будем хранить файлы и данные для нашего веб-приложения. Внутри каталога movieclassifier мы создаем подкаталог pkl objects, чтобы сохранять на локальном диске сериализированные объекты Python. С помощью метода dump модуля pickle мы затем сериализируем обученную логистическую регрессионную модель, а также набор стоп-слов из библиотеки NLTK, чтобы устранить необходимость в установке глоссария NLTK на сервере.

Метод dump принимает в своем первом аргументе объект, который мы хотим законсервировать, а во втором аргументе - открытый файловый объект, куда будет записываться объект Python.

Посредством аргумента wb внутри функции open мы открываем файл в двоичном режиме для консервации и устанавливаем protocol=4, чтобы выбрать самый последний и эффективный протокол консервации, который появился в Python 3.4 и совместим с последующими версиями Python. В случае возникновения проблем с использованием protocol=4 проверьте, работаете ли вы с самой последней версией Python 3. Или же можете обдумать вопрос применения протокола с меньшим номером.

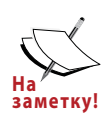

Наша логистическая регрессионная модель содержит несколько массивов NumPy, таких как весовой вектор, а более раципа<br>заметку! ональный способ сериализации массивов NumPy предусматривает использование альтернативной библиотеки joblib. Чтобы гарантировать совместимость с серверной средой, которая будет применяться позже в главе, мы воспользуемся стандартным подходом к консервации. Дополнительные сведения о библиотеке joblib доступны по ссылке https://joblib. readthedocs.io/en/latest/.

Консервировать объект HashingVectorizer нет никакой необходимости, потому что он не нуждается в подгонке. Взамен мы можем создать файл сценария Python, из которого импортировать векторизатор в текущий сеанс Python. Скопируем следующий код и сохраним его в файле vectorizer.py внутри каталога movieclassifier:

```
from sklearn.feature_extraction.text import HashingVectorizer
import re
import os
import pickle
cur dir = os.path.dirname( file )stop = pickle.load(open(os.path.join(cur dir,
            'pkl objects',
            'stopwords.pkl'), 'rb'))
def tokenizer (text) :
   text = re.sub('<[^>]*>', '', text)
   emoticons = re.findall('(?::|;|=)(?:-)?(?:\)|\(|D|P)',
                          text{.lower}()
```

```
text = re.sub('\lceil \W \rceil +', '', \text{text.lower}() \rceil)
                  + ' '.join(emoticons).replace('-', '')
   tokenized = [w for w in text.split() if w not in stop]return tokenized
vect = HashingVectorizer (decode error='ignore',
                           n features=2**21,
                           preprocessor=None,
                           tokenizer=tokenizer)
```
После консервации объектов Python и создания файла vectorizer.py имеет смысл перезапустить интерпретатор Python или ядро IPython для Jupyter Notebook, чтобы проверить, можем ли мы безошибочно десериализировать объекты.

Тем не менее, имейте в виду, что расконсервирование из не заслуживающего доверия источника может быть сопряжено с рисзаметку! ком в плане безопасности, т.к. модуль pickle не защищен против злонамеренного кода. Поскольку pickle проектировался для сериализации произвольных объектов, процесс расконсервирования будет выполнять код, который сохранился в файле консервации. Таким образом, если вы получаете файлы консерваций из не заслуживающего доверия источника (скажем, загружая их из Интернета), тогда проявите дополнительную осторожность и расконсервируйте элементы в виртуальной среде и/или на второстепенной машине, не хранящей важные данные, к которым никто кроме вас не должен иметь доступ.

В терминальном окне перейдем в каталог movieclassifier, запустим новый сеанс Python и выполним приведенный ниже код для проверки, можем ли мы импортировать vectorizer и расконсервировать классификатор:

```
>>> import pickle
\gg import re
>>> import os
>>> from vectorizer import vect
>>> clf = pickle.load(open(
          os.path.join('pkl objects',
\mathbf{1}'classifier.pkl'), 'rb'))
\ddots
```
После успешной загрузки vectorizer и расконсервирования классификатора мы можем использовать эти объекты для предварительной обработки образцов документов и выработки прогнозов об их отношениях:

```
>>> import numpy as np
>>> label = {0: 'негативный', 1: 'позитивный'}
>>> example = ['I love this movie']
>> X = vect.trainstorm(example)>>> print ('Прогноз: %s\nBepoятность: %.2f%%' %\
         (label[clf.predict(X)[0]],
\sim 100np.max(clf.predict proba(X))*100))
\cdotsПрогноз: позитивный
Вероятность: 91.56%
```
Поскольку наш классификатор возвращает метки классов как целые числа, мы определили простой словарь Python для отображения таких целых чисел на их отношения. Затем мы применили HashingVectorizer для трансформации простого примера документа в вектор слов Х. Наконец, мы использовали метод predict классификатора на основе логистической регрессии для прогнозирования метки класса, а также метод predict proba для возвращения соответствующей вероятности прогноза. Обратите внимание, что в результате вызова метода predict proba возвращается массив со значениями вероятностей для всех уникальных метод классов. Так как метка класса с наибольшей вероятностью соответствует метке класса, возвращаемой методом predict, для возвращения вероятности спрогнозированного класса мы применили функцию пр. тах.

# Настройка базы данных SQLite для хранилища данных

В текущем разделе мы настроим простую базу данных SQLite для сбора дополнительных отзывов о прогнозах от пользователей веб-приложения. Мы можем использовать такую обратную связь для обновления классификационной модели. SQLite - это механизм баз данных SQL с открытым кодом, не требующий для своей работы отдельного сервера, что делает его идеальным вариантом при разработке небольших проектов и простых вебприложений. По существу базу данных SQLite можно считать одиночным самодостаточным файлом базы данных, который позволяет напрямую обращаться к хранилищу.

Кроме того, SQLite не требует конфигурирования, специфичного для системы, и поддерживается во всех распространенных операционных системах. Механизм SQLite известен своей высокой надежностью и применяется популярными компаниями, среди которых Google, Mozilla, Adobe, Apple, Microsoft и многие другие. Дополнительная информация о механизме SQLite доступна на официальном веб-сайте http://www.sqlite.org.

К счастью, согласно принятой в Python философии "батарейки в комплекте" стандартная библиотека Python предлагает API-интерфейс sqlite3, который позволяет работать с базами данных SQLite (больше сведений о модуле sqlite3 можно получить по ссылке https://docs.python.org/ 3.6/library/sqlite3.html).

Выполнив следующий код, мы создадим внутри каталога movieclassifier новую базу данных SQLite и сохраним в ней два примера рецензий на фильмы:

```
>>> import sqlite3
>>> import os
>>> if os.path.exists('reviews.sqlite'):
... os.remove('reviews.sqlite')
>>> conn = sqlite3.connect('reviews.sqlite')
\gg \ge c = conn.cursor()
>>> c.execute('CREATE TABLE review db'\
               ' (review TEXT, sentiment INTEGER, date TEXT)')
\ldots .
>>> example1 = 'I love this movie'
>>> c.execute("INSERT INTO review db")
              " (review, sentiment, date) VALUES"\
\mathbb{Z} . \mathbb{Z}" (?, ?, DATERTIME('now')) ", (example1, 1))\ddots>>> example2 = 'I disliked this movie'
>>> c.execute("INSERT INTO review db"\
               " (review, sentiment, date) VALUES"\
\cdot . .
               " (?, ?, DATERIME('now')) ", (example2, 0))
\mathbf{1}>>> conn.commit()
>>> conn.close()
```
В коде мы создаем подключение (conn) к файлу базы данных SQLite, вызывая метод connect из библиотеки sqlite3, который создает в каталоге movieclassifier файл базы данных reviews.sqlite, если он пока не существует. Обратите внимание, что в SQLite не реализована функция замены для существующих таблиц; если нужно выполнить код еще раз, тогда придется вручную удалить файл базы данных с помощью проводника файлов.

Затем посредством метода cursor мы создаем курсор, который даст возможность проходить по записям базы данных, используя универсальный синтаксис SQL. Далее с применением первого вызова execute мы создаем новую таблицу базы данных review db, которую будем использовать для сохранения и последующего доступа к записям. В таблице review db мы создаем три столбца: review, sentiment и date. Они будут применяться для хранения примеров рецензий на фильмы и соответствующих меток классов (отношений).

С использованием SQL-команды DATETIME ('now') мы добавляем к записям дату и отметку времени. Знаки вопроса (?) применяются для передачи методу execute текстов рецензий на фильмы (example1 и example2) и связанных с ними меток классов  $(1 \times 0)$  в виде позиционных аргументов как членов кортежа. В заключение мы вызываем метод commit для сохранения изменений, внесенных в базу данных, и закрываем подключение посредством метода close.

Чтобы проверить, корректно ли сохранились записи в базе данных, мы снова откроем подключение к базе данных и с помощью SQL-команды SELECT извлечем из таблицы все строки, зафиксированные в период между началом 2017 года и сегодняшним днем:

```
>>> conn = sqlite3.connect('reviews.sqlite')
\gg c = \text{conn.cursor} ()
>>> c.execute("SELECT * FROM review db WHERE date")
       " BETWEEN '2017-01-01 00:00:00' AND DATETIME ('now')")
\cdots\gg results = c.fetchall()
>>> conn.close()
\gg print (results)
[('I love this movie', 1, '2017-04-24 00:14:38'),
('I disliked this movie', 0, '2017-04-24 00:14:38')
```
В качестве альтернативы мы могли бы также воспользоваться бесплатным подключаемым модулем Firefox под названием SQLite Manager (Диспетчер SQLite), доступным по ссылке https://addons.mozilla.org/en-US/ firefox/addon/sqlite-manager/, который предлагает удобный графический пользовательский интерфейс для работы с базами данных SQLite (рис. 9.1).

| Browse & Search<br>Execute SQL<br>Structure<br>٥<br>reviews.sglite<br>Master Table (1)<br>r<br>TABLE review db<br>Show All<br>Search<br>Tables (1)<br>₩<br>rowid<br>review<br>sentiment<br>review db<br>٠<br>date<br>2017-04-24 00:14:38<br>I love this movie<br>n<br>review<br>I disliked this movie<br>$\bullet$<br>2017-04-24 00:14:38<br>$\overline{2}$<br>sentiment<br>date | <b>DB Settings</b><br>Add |
|----------------------------------------------------------------------------------------------------|---------------------------|
|                                                                                                    |                           |
|                                                                                                    |                           |
|                                                                                                    |                           |
| Views (0)<br>ь<br>Indexes (0)<br>ь<br>Triggers (0)<br>Þ                                                                                                    |                           |

**Рис. 9.1.** *Графический пользовательский интерфейс SQLite Manager*

## **Разработка веб-приложения с помощью Flask**

Теперь, когда код для классификации рецензий на фильмы готов, давайте обсудим основы веб-инфраструктуры Flask, необходимые для разработки нашего веб-приложения. После выпуска Армином Ронахером первоначальной версии Flask в 2010 году эта инфраструктура с годами обрела огромную популярность и применяется в таких известных приложениях, как LinkedIn и Pinterest. Поскольку инфраструктура Flask написана на языке Python, она снабжает программистов на Python удобным интерфейсом для встраивания существующего кода Python, подобного классификатору рецензий на фильмы.

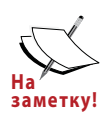

**На заметку!** легко расширяться с использованием других библиотек. Хотя Flask также называют *микроинфраструктурой*, имея в виду тот факт, что ее ядро сохранено небольшим и простым, но может кривая обучения легковесного API-интерфейса Flask не настолько крута, как у других популярных веб-инфраструктур вроде Django, рекомендуется заглянуть в официальную документацию по ссылке http://flask.pocoo.org/docs/0.12/, чтобы получить больше сведений о ее функциональности.

Если библиотека Flask в текущей среде Python отсутствует, тогда ее можно установить с помощью команды conda или pip в терминальном окне (на момент написания главы последним стабильным выпуском был 1.0.2):

```
conda install flask
# или pip install flask
```
### Первое веб-приложение Flask

В настоящем подразделе мы разработаем очень простое веб-приложение с целью ознакомления с API-интерфейсом Flask перед тем, как заняться реализацией классификатора рецензий на фильмы. Первое приложение будет состоять из простой веб-страницы с полем формы, которое позволит вводить имя. После отправки формы веб-приложению визуализируется новая страница. Несмотря на свою простоту, этот пример веб-приложения поможет получить представление о том, как переменные сохраняются и передаются между разными частями кода внутри инфраструктуры Flask.

Прежде всего, мы создаем дерево каталогов:

```
1st flask app 1/
   app.py
   templates/
      first app.html
```
Файл арр.ру содержит основной код, который будет выполняться интерпретатором Python для запуска веб-приложения Flask. В каталоге templates инфраструктура Flask будет искать статические HTML-файлы для визуализации в веб-браузере. Теперь взглянем на содержимое файла app.py:

```
from flask import Flask, render template
app = Flask( name )@app.route ('')def index():
  return render template ('first app.html')
if name == ' main ':
  app.run()
```
Давайте обсудим индивидуальные части кода по очереди.

- 1. Мы запускаем приложение как одиночный модуль. Соответственно, мы инициализируем новый экземпляр Flask с аргументом name, чтобы инфраструктуре Flask было известно, что подкаталог HTMLшаблонов (templates) она может отыскать в том же каталоге, где находится приложение.
- 2. Затем мы применяем декоратор маршрута (@app.route('/')), чтобы указать URL, который должен инициировать выполнение функции index
- 3. Далее функция index просто визуализирует HTML-файл first app. html, находящийся в подкаталоге templates.
- 4. Наконец, мы используем функцию run для запуска приложения на сервере, когда этот сценарий непосредственно выполняется интерпретатором Python, что гарантируется оператором  $if c$  условием name  $==$  $'$  main  $'$ .

Рассмотрим содержимое файла first app.html:

```
<!doctype html>
<html>
 <head><title>First app</title>
 \langle/head>
 <body>
   <div>Hi, this is my first Flask web app!</div>
 \langle /body>
\langle/html>
```
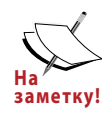

На тот случай, если синтаксис HTML вам не знаком, по ссылке https://developer.mozilla.org/ru/docs/Web/HTML заметку! доступно удобное руководство по основам HTML.

Здесь мы просто заполняем пустой файл HTML-шаблона с помощью элемента <div> (элемент блочного уровня), который содержит предложение: Hi, this is my first Flask web app!.

Инфраструктура Flask позволяет запускать приложения локально, что удобно для разработки и тестирования веб-приложений перед их развертыванием на публичном веб-сервере. Давайте запустим наше веб-приложение, выполнив в терминальном окне следующую команду из текущего каталога 1st flask app 1:

#### python3 app.py

Мы должны увидеть в терминальном окне строку такого вида:

- \* Running on http://127.0.0.1:5000/
- \* Выполняется на http://127.0.0.1:5000/

Строка содержит адрес локального сервера. Мы можем ввести этот адрес в адресной строке веб-браузера, чтобы посмотреть на веб-приложение в действии. Если все было сделано корректно, тогда отобразится простой вебсайт с содержимым Hi, this is my first Flask web app! (рис. 9.2).

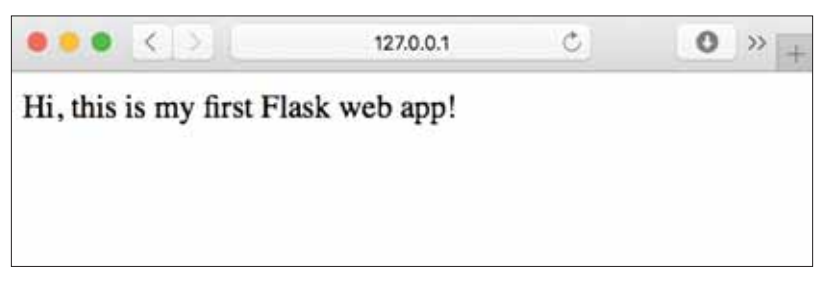

Рис. 9.2. Пример веб-приложения Flask в действии

### Проверка достоверности и визуализация форм

В этом подразделе мы расширим наше простое веб-приложение Flask элементами HTML-формы, чтобы научиться собирать данные от пользователя с применением библиотеки WTForms (https://wtforms.readthedocs.org/ en/latest/), которую можно установить через conda или pip:

#### conda install wtforms # MJIM pip install wtforms

Веб-приложение будет предлагать пользователю ввести свое имя в текстовом поле (рис. 9.3).

После щелчка на кнопке отправки (Say Hello (Поприветствовать)) и проверки достоверности формы будет визуализирована новая HTML-страница для отображения имени пользователя (рис. 9.4).

*Глава 9. Встраивание модели машинного обучения в веб-приложение*

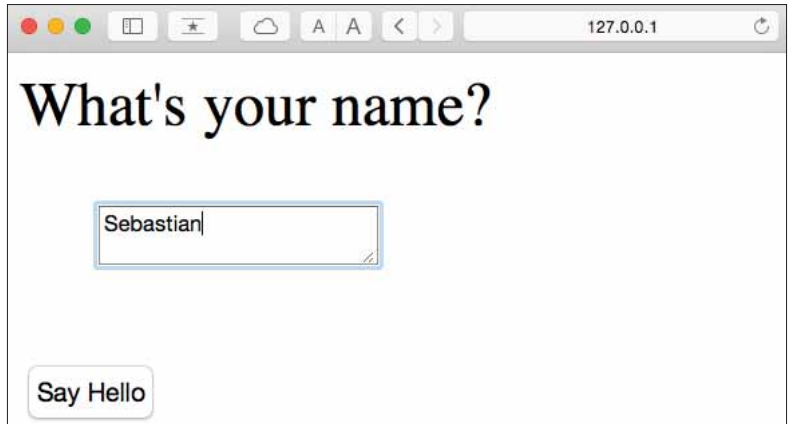

**Рис. 9.3.** *Запрос имени у пользователя*

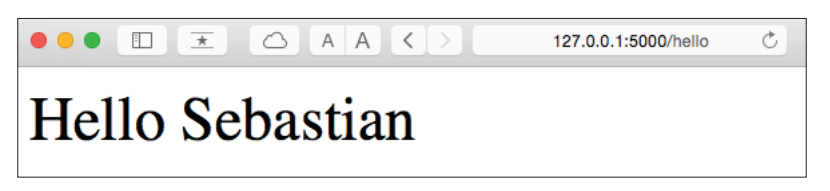

**Рис. 9.4.** *Отображение имени пользователя*

### **Настройка структуры каталогов**

Новая структура каталогов, которую нам нужно настроить для данного приложения, выглядит следующим образом:

```
1st_flask_app_2/
       app.py
       static/
          style.css
       templates/
          _formhelpers.html
          first_app.html
          hello.html
```
Ниже показано модифицированное содержимое app.py:

```
from flask import Flask, render template, request
from wtforms import Form, TextAreaField, validators
app = Flask( name )class HelloForm(Form):
    sayhello = TextAreaField('',[validators.DataRequired()])
```

```
@app.route ('')def index() :
   form = HelloForm (request.form)
   return render template ('first app.html', form=form)
@app.route('/hello', methods=['POST'])
def hello():
   form = HelloForm(request.form)if request.method == 'POST' and form.validate():
      name = request.format['sayhello']return render template('hello.html', name=name)
   return render template ('first app.html', form=form)
if name == ' main ':
   app.run(debug=True)
```
Давайте проанализируем приведенный код шаг за шагом.

- 1. Используя wtforms, мы расширяем функцию index текстовым полем, которое будет встраиваться в стартовую страницу с применением класса TextAreaField, автоматически проверяющего наличие допустимого ввода от пользователя.
- 2. Кроме того, мы определяем новую функцию hello, которая будет визуализировать HTML-страницу hello.html после проверки достоверности HTML-формы.
- 3. Лалее мы используем метол POST лля передачи данных формы серверу в теле сообщения. В заключение установкой аргумента debug=True внутри метода app. run мы дополнительно активизируем отладчик Flask, который является полезным средством при разработке новых веб-приложений.

#### Реализация макроса с использованием механизма шаблонизации Jinja2

Теперь с применением механизма шаблонизации Jinja2 мы реализуем обобщенный макрос в файле formhelpers.html, который позже импортируем в файле first app.html, чтобы визуализировать текстовое поле:

```
{% macro render field(field) %}
 <dt>{{ field.label }}
 <dd>{{ field(**kwargs) | safe }}
 {% if field.errors %}
   <ul class=errors>
   {% for error in field.errors %}
     \langle 1i \rangle{ error } \langle 1i \rangle
```

```
{% endfor %}
     \langle /u1 \rangle\{\frac{1}{6} endif \{\}< dd>
  \langle dt>
{% endmacro %}
```
Подробное обсуждение языка шаблонизации Jinja2 выходит за рамки этой книги. Однако на веб-сайте http://jinja.pocoo.org можно найти всеобъемлющую документацию по синтаксису Jinja2.

### Добавление стиля CSS

Далее мы создадим простой CSS-файл (Cascading Style Sheet - каскадная таблица стилей), style.css, для демонстрации того, как можно изменять внешний вид и восприятие HTML-документов. Мы должны сохранить CSSфайл со следующим содержимым, которое просто удваивает размер шрифта HTML-элементов body, в подкаталоге по имени static - стандартном месте, где инфраструктура Flask ищет статические файлы наподобие CSS:

```
body {
    font-size: 2em:
```
Вот модифицированное содержимое файла first app.html, которое теперь визуализирует текстовое поле для ввода пользователем своего имени:

```
<!doctype html>
\hbox{\tt <html>>}<head><title>First app</title>
     <link rel="stylesheet" href="{{ url for('static',
      filename='style.css') }}">
 \langle/head>
 <body>
   {% from " formhelpers.html" import render field %}
   <div>What's your name?</div>
   <form method=post action="/hello">
     <dl>
       {{ render field(form.sayhello) }}
     \langle/dl>
     <input type=submit value='Say Hello' name='submit btn'>
   \langle/form\rangle\langle /body>
\langle/html>
```
Мы загружаем CSS-файл в разделе заголовка HTML-разметки first app.html. Теперь размер всех текстовых элементов внутри HTML-элемента body должен измениться. В разделе тела HTML мы импортируем макрос формы из formhelpers.html и визуализируем форму sayhello, которую указали в файле арр. ру. Кроме того, мы добавили кнопку к тому же самому элементу form, чтобы пользователь мог отправлять запись из текстового поля.

### Создание результирующей страницы

Наконец, мы создадим файл hello.html, который будет визуализиро-BATLCA HOCPEACTBOM CTPOKM return render template ('hello.html', name=name) внутри функции hello, определенной в сценарии app.py, с целью отображения отправленного пользователем текста. Вот содержимое файла hello.html:

```
<!doctype html>
\verb|thtml|><head><title>First app</title>
     <link rel="stylesheet" href="{{ url for('static',
      filename='style.css') } }">
 \langle/head>
 <body>
   <div>Hello {{ name }}</div>
 \langle /body>
\langle/html>
```
После модификации веб-приложения Flask мы можем запустить его локально, выполнив следующую команду из главного каталога приложения, и просмотреть результат в веб-браузере по адресу http://127.0.0.1:5000/:

### python3 app.py

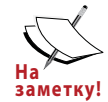

Если вы – новичок в области разработки веб-приложений, то на первый взгляд некоторые концепции могут выглядеть очень сложными. В таком случае рекомендуется поместить предшествующие файлы в каталог на своем жестком диске и внимательно их исследовать. Вы увидите, что веб-инфраструктура Flask относительно прямолинейна и горазло проше, чем может показаться поначалу. Вдобавок не забывайте обращаться к великолепной документации и примерам Flask по ссылке http://flask. pocoo.org/docs/0.12/.

# **Превращение классификатора рецензий на фильмы в веб-приложение**

После ознакомления с основами разработки веб-приложений с помощью Flask давайте продвинемся на шаг вперед и реализуем наш классификатор рецензий на фильмы в виде веб-приложения. В текущем разделе мы разработаем веб-приложение, которое сначала предложит пользователю ввести рецензию на фильм (рис. 9.5).

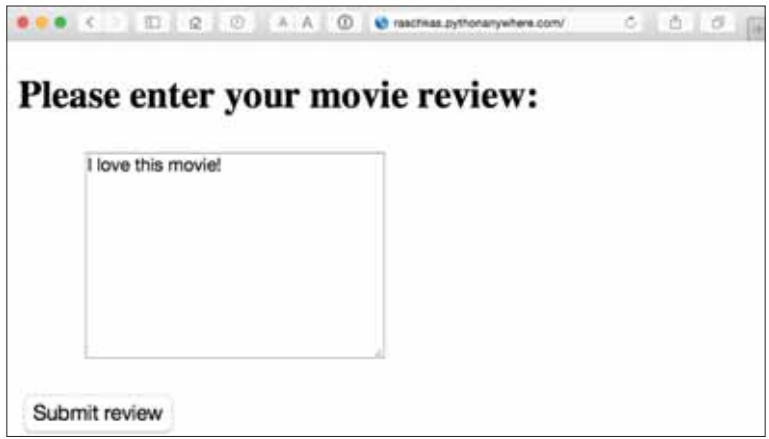

**Рис. 9.5.** *Запрос рецензии на фильм у пользователя*

После отправки рецензии пользователь увидит новую страницу, которая отобразит спрогнозированную метку класса и вероятность прогноза. К тому же пользователь получит возможность оставить отзыв о выработанном прогнозе, щелкая на кнопке Correct (Правильный) или Incorrect (Неправильный), как показано на рис. 9.6.

Если пользователь щелкнет на одной из кнопок Correct или Incorrect, тогда наша классификационная модель будет обновлена согласно пользовательскому отзыву. Кроме того, мы также сохраним введенный пользователем текст рецензии на фильм и предполагаемую метку класса, которую можно вывести из щелчка на кнопке, в базе данных SQLite для ссылки в будущем. (В качестве альтернативы пользователь мог бы пропустить шаг обновления и щелкнуть на кнопке Submit another review (Отправить еще одну рецензию), чтобы отправить еще одну рецензию.)

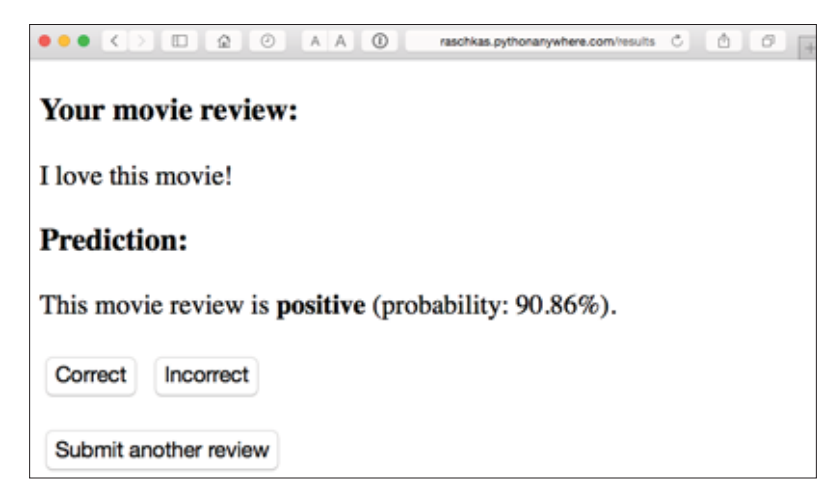

**Рис. 9.6.** *Отображение выработанного прогноза и возможность отправки отзыва о нем*

Третьей страницей, которую пользователь увидит после щелчка на одной из кнопок обратной связи, будет простой экран благодарности с кнопкой Submit another review, щелчок на которой перенаправляет пользователя обратно на стартовую страницу (рис. 9.7).

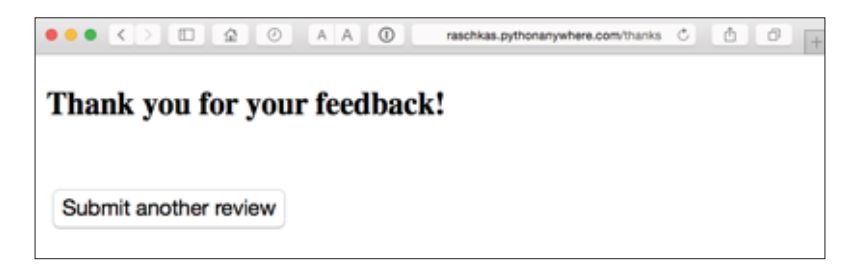

**Рис. 9.7.** *Экран благодарности*

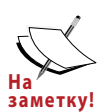

**На заметку!** тать с живой демонстрацией, доступной по ссылке http:// Прежде чем мы более пристально взглянем на код реализации рассматриваемого веб-приложения, рекомендуется порабоraschkas.pythonanywhere.com, чтобы лучше понимать, чего мы пытаемся достигнуть в данном разделе.

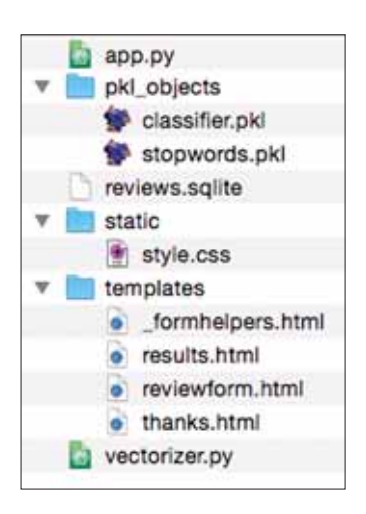

Рис. 9.8. Дерево каталогов для приложения классификации рецензий на фильмы

### Файлы и подкаталоги - дерево каталогов

Чтобы начать с общей картины, давайте посмотрим на дерево каталогов, которое мы собираемся создать для приложения классификации рецензий на фильмы (рис. 9.8).

В предыдущем разделе главы мы уже создали файл vectorizer.py, базу данных SQLite в файле reviews.sqlite и подкаталогры objects с законсервированными объектами Python.

Файл арр. ру в главном каталоге - это сценарий Python, который содержит код Flask, а файл базы данных review.sqlite (созданный ранее в главе) будет использоваться для хранения рецензий на фильмы, отправленные нашему вебприложению. В подкаталоге templates находятся HTML-шаблоны, которые будут визуализиро-

ваться инфраструктурой Flask и отображаться в веб-браузере, а в подкаталоге static - простой CSS-файл, предназначенный для подстройки внешнего вида визуализируемой HTML-разметки.

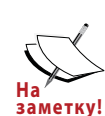

Отдельный каталог, который содержит приложение классификатора рецензий на фильмы с кодом, обсуждаемым в настоязаметку! Щем разделе, входит в состав архива примеров кода для книги. Архив доступен для загрузки на веб-сайте издательства и на GitHub по ссылке https://github.com/rasbt/pythonmachine-learning-book-2nd-edition/. Код. относящийся к текущему разделу, находится в подкаталоге PythonMachine LearningSecondEdition Code/code/Chapter09/ movieclassifier

### Реализация главного приложения как арр. ру

Поскольку содержимое файла арр. ру довольно длинное, мы разберем его в два этапа. Первая часть арр. ру импортирует модули и объекты Python, которые нам понадобятся, а также код для расконсервирования и настройки классификационной модели:

```
from flask import Flask, render template, request
from wtforms import Form, TextAreaField, validators
import pickle
import sqlite3
import os
import numpy as np
# ИМПОРТИРОВАТЬ HashingVectorizer из локального каталога
from vectorizer import vect
app = Flash( name )######## Подготовка классификатора
cur dir = os.path.dirname( file )clf = pickle.load (open (os.path.join (cur dir,
                  'pkl objects',
                  'classifier.pkl'), 'rb'))
db = os.path.join(cur dir, 'revieves.splite')def classify (document) :
   label = {0: 'негативный', 1: 'позитивный'}
   X = vect.trainstorm([document])y = clf.predict(X) [0]prob = np.max(clf.predict proba(X))return label[y], proba
def train (document, y) :
   X = vect.trainstorm([document])clf.partial fit(X, [y])def sqlite entry (path, document, y) :
   conn = sqlite3.count(path)c = conn.cursor()c.execute ("INSERT INTO review db (review, sentiment, date)"\
   " VALUES (?, ?, DATETIME ('now'))", (document, y))
   conn.commit()
   conn.close()
```
К этому времени первая часть сценария арр. ру должна выглядеть хорошо знакомой. Мы просто импортируем HashingVectorizer и расконсервируем классификатор на основе логистической регрессии. Затем мы определяем функцию classify для возвращения спрогнозированной метки класса и вероятности прогноза, относящиеся к заданному текстовому документу. Функция train может применяться для обновления классификатора при условии, что предоставлены документ и метка класса.

С использованием функции sqlite entry мы можем сохранять в базе данных отправленную рецензию на фильм вместе с ее меткой класса и отметкой времени в регистрационных целях. Обратите внимание, что при перезапуске веб-приложения объект clf будет сбрасываться в исходное законсервированное состояние. В конце главы вы узнаете, как применять накопленную в базе данных SQLite информацию для постоянного обновления классификатора.

Концепции во второй части сценария арр. ру также должны выглядеть довольно знакомыми:

```
######## Flask
class ReviewForm (Form) :
   moviereview = TextAreaField("',
                               [validators.DataRequired(),
                                validators.length(min=15)])
@app.route ('')def index():
   form = ReviewForm(request.form)return render template ('reviewform.html', form=form)
@app.route('/results', methods=['POST'])
def results () :
   form = ReviewForm (request.form)
   if request.method == 'POST' and form.validate():
      review = request.form['moviereview']
      v, proba = classify (review)
      return render template ('results.html',
                               content=review,
                               prediction=y,
                               probability=round(proba*100, 2))
   return render template ('reviewform.html', form=form)
@app.route('/thanks', methods=['POST'])
def feedback():
   feedback = request.form['feedback button']
   review = request.form['review']
   prediction = request.form['prediction']
   inv label = {'negative': 0, 'positive': 1}
   y = inv label [prediction]
   if feedback == 'Incorrect':y = int (not (y))train(review, y)sqlite entry (db, review, y)
   return render template ('thanks.html')
if name == ' main ':
   app.run(debug=True)
```
-13501-

Мы определяем класс ReviewForm, создающий экземпляр TextAreaField, который будет визуализирован в файле шаблона reviewform.html (целевая страница нашего веб-приложения). В свою очередь это визуализируется функцией index. С помощью параметра validators. length (min=15) мы требуем, чтобы пользователь вводил рецензию, содержащую минимум 15 символов. Внутри функции results мы извлекаем содержимое отправленной веб-формы и передаем его классификатору для выработки прогноза отношения в рецензии на фильм, который затем отображается в визуализированном шаблоне results.html.

Функция feedback, которую мы реализовали в арр. ру в предыдущем подразделе, на первый взгляд может показаться несколько запутанной. По существу она извлекает спрогнозированную метку класса из шаблона results.html, если пользователь щелкнул на кнопке обратной связи Correct или Incorrect, и трансформирует спрогнозированное отношение в целочисленную метку класса, которая будет использоваться для обновления классификатора посредством функции train, реализованной в первой части сценария app.py. К тому же с применением функции sqlite entry в базу данных вносится новая запись, если был предоставлен отзыв о прогнозе, и в итоге визуализируется шаблон thanks.html для выражения благодарности пользователю за обратную связь.

### Настройка формы для рецензии

Давайте теперь взглянем на шаблон reviewform.html, который основывает стартовую страницу нашего приложения:

```
<!doctype html>
\hbox{\tt <html>>}<head><title>Movie Classification</title>
     <link rel="stylesheet"
     href="{{ url for('static', filename='style.css') }}">
 \langle/head>
 <body>
   <h2>Please enter your movie review:</h2>
   {% from " formhelpers.html" import render field %}
   <form method=post action="/results">
     <dl>
       {{ render field(form.moviereview, cols='30', rows='10') }}
     \langle/dl>
```

```
 <div>
        <input type=submit value='Submit review'
        name='submit_btn'>
      </div>
    </form>
  </body>
</html>
```
Здесь мы просто импортируем тот же самый шаблон formhelpers. html, который определили в разделе "Проверка достоверности и визуализация форм" ранее в главе. Функция render\_field этого макроса используется для визуализации текстового поля TextAreaField, где пользователь может предоставить рецензию на фильм и отправить ее посредством кнопки Submit review (Отправить рецензию), отображаемой в нижней части страницы. Текстовое поле TextAreaField имеет ширину 30 столбцов и высоту 10 строк (рис. 9.9).

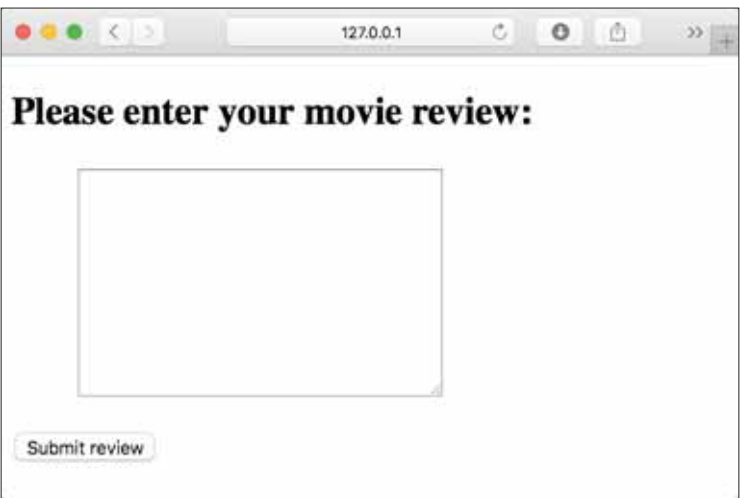

**Рис. 9.9.** *Текстовое поле TextAreaField*

### **Создание шаблона страницы результатов**

Наш следующий шаблон, results.html, выглядит чуть более интересным:

```
<!doctype html>
<html> <head>
    <title>Movie Classification</title>
      <link rel="stylesheet"
      href="{{ url_for('static', filename='style.css') }}">
  </head>
  <body>
    <h3>Your movie review:</h3>
    <div>{{ content }}</div>
    <h3>Prediction:</h3>
    <div>This movie review is <strong>{{ prediction }}</strong>
    (probability: {{ probability }}%).</div>
    <div id='button'>
      <form action="/thanks" method="post">
        <input type=submit value='Correct'
       name='feedback_button'>
       <input type=submit value='Incorrect'
       name='feedback_button'>
       <input type=hidden value='{{ prediction }}'
       name='prediction'>
       <input type=hidden value='{{ content }}' name='review'>
      </form>
    </div>
    <div id='button'>
      <form action="/">
       <input type=submit value='Submit another review'>
      </form>
    </div>
  </body>
</html>
```
Первым делом мы вставляем отправленную рецензию и результаты прогноза в соответствующие поля {{ content }}, {{ prediction }} и  $\{$  probability  $\}$ . Вы можете заметить, что мы второй раз применяем переменные-заполнители {{ content }} и {{ prediction }} в форме, которая содержит кнопки Correct и Incorrect. Это способ обойти отправку значений посредством POST обратно серверу для обновления классификатора и сохранения рецензии в случае щелчка пользователем на одной из двух кнопок.

Кроме того, в начале файла results.html мы импортировали CSSфайл (style.css). Его предназначение очень простое: он ограничивает ширину содержимого веб-приложения 600 пикселями и перемещает кнопки Incorrect и Correct, помеченные с помощью  $div$  id='button', вниз на 20 пикселей:

```
body{
  width:600px;
}
.button{
  padding-top: 20px;
}
```
Приведенный CSS-файл является просто заполнителем, поэтому вы можете свободно корректировать его, чтобы придать веб-приложению желаемый внешний вид.

Последним HTML-файлом, который мы реализуем для нашего веб-приложения, будет шаблон thanks.html. Как подсказывает его имя, он просто предоставляет пользователю сообщение с благодарностью за обратную связь через кнопку Correct или Incorrect. Вдобавок мы поместим в нижнюю часть страницы кнопку Submit another review, которая перенаправит пользователя на стартовую страницу. Ниже показано содержимое файла thanks.html:

```
<!doctype html>
<html>
  <head>
    <title>Movie Classification</title>
      <link rel="stylesheet"
      href="{{ url_for('static', filename='style.css') }}">
  </head>
  <body>
    <h3>Thank you for your feedback!</h3>
    <div id='button'>
      <form action="/">
        <input type=submit value='Submit another review'>
      </form>
    </div>
  </body>
\langle/html>
```
Прежде чем переходить к следующему подразделу, посвященному развертыванию веб-приложения на публичном веб-сервере, имеет смысл запустить его локально из терминального окна с помощью такой команды:

#### **python3 app.py**

Завершив тестирование приложения, мы должны удалить аргумент debug=True из вызова app.run() в сценарии app.py.

# **Развертывание веб-приложения на публичном сервере**

После того, как веб-приложение протестировано локально, оно готово к развертыванию на публичном веб-сервере. Мы будем использовать службу веб-хостинга PythonAnywhere, которая специализируется на хостинге вебприложений Python, делая его исключительно простым и лишенным проблем. Вдобавок PythonAnywhere предлагает учетные записи для начинающих, которые позволяют запускать простые веб-приложения бесплатно.

### **Создание учетной записи PythonAnywhere**

Чтобы создать учетную запись PythonAnywhere, мы заходим на веб-сайт https://www.pythonanywhere.com/ и щелкаем на ссылке Pricing & signup (Ценообразование и оформление), расположенной в правом верхнем углу. Затем мы щелкаем на кнопке Create a Beginner account (Создать учетную запись для начинающих) и предоставляем имя пользователя, пароль и действительный адрес электронной почты. Прочитав и согласившись с условиями, мы должны заполучить новую учетную запись.

К сожалению, бесплатная учетная запись для начинающих не разрешает получать доступ к удаленному серверу через протокол SSH из терминального окна. Таким образом, для управления веб-приложением мы должны применять веб-интерфейс PythonAnywhere. Но прежде чем мы сможем загрузить локальные файлы приложения на сервер, нам необходимо создать новое веб-приложение для учетной записи PythonAnywhere. По щелчку на ссылке Dashboard (Инструментальная панель) в правом верхнем углу мы получаем доступ к панели управления. Перейдем на вкладку Web (Веб) и в ее левой части щелкнем на кнопке +Add a new web app (+Добавить новое веб-приложение), что позволит создать новое веб-приложение Python 3.5 Flask, которому мы назначаем имя movieclassifier.

### **Загрузка файлов для приложения классификации рецензий на фильмы**

Создав новое приложение для учетной записи PythonAnywhere, мы переходим на вкладку Files (Файлы), чтобы загрузить файлы из локального каталога movieclassifier с использованием веб-интерфейса PythonAnywhere. После загрузки файлов веб-приложения, которое мы создали локально на компьютере, мы должны иметь каталог movieclassifier в учетной записи PythonAnywhere. Он содержит те же самые подкаталоги и файлы, что и локальный каталог movieclassifier (рис. 9.10).

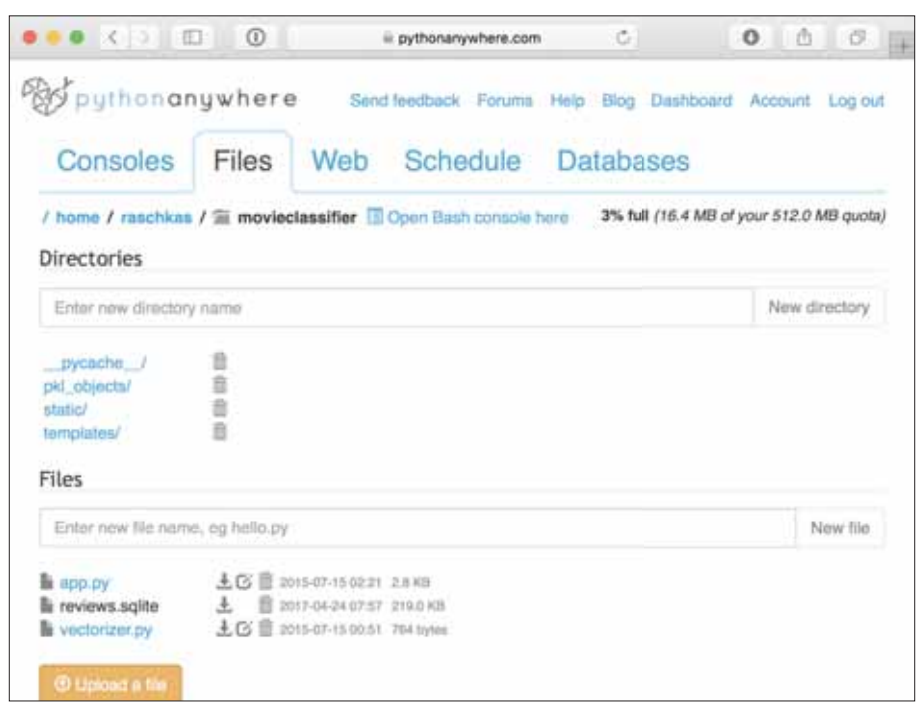

**Рис. 9.10.** *Подкаталоги и файлы каталога movieclassifier в учетной записи PythonAnywhere*

В заключение мы еще раз переходим на вкладку Web и щелкаем на кнопке Reload <username>.pythonanywhere.com (Перезагрузить <имя\_ пользователя>.pythonanywhere.com), чтобы распространить изменения и обновить наше веб-приложение. Теперь веб-приложение должно быть готово к работе и доступно публично через <имя пользователя>. pythonanywhere.com.

#### Поиск и устранение проблем

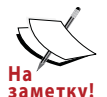

К сожалению, веб-серверы могут быть довольно восприимчивыми даже к мельчайшим проблемам, присутствующим в веб-призаметку! ложении. Если вы сталкиваетесь с проблемами при выполнении веб-приложения на веб-сервере PythonAnywhere и получаете в браузере сообщения об ошибках, тогда для более точной диагностики проблемы можете просмотреть журналы сервера и ошибок, которые доступны на вкладке Web для учетной записи PythonAnywhere.

### Обновление классификатора рецензий на фильмы

Несмотря на то что наша прогнозирующая модель обновляется на лету всякий раз, когда пользователь предоставляет отзыв о результате классификации, обновления в объекте clf будут сбрасываться в случае аварийного отказа или перезапуска веб-сервера. Если мы перезагрузим веб-приложение, то объект clf будет заново инициализирован из файла консервации classifier.pkl. Одним из вариантов применения обновлений на постоянной основе было бы повторное консервирование объекта clf после каждого обновления. Тем не менее, с ростом количества пользователей такой подход стал бы крайне неэффективным и мог бы привести к порче файла консервации, если пользователи предоставят отзывы одновременно.

Альтернативное решение предусматривает обновление прогнозирующей модели данными обратной связи, которые собираются в базе данных SQLite. Мы можем загрузить базу данных SQLite из сервера PythonAnywhere, обновить объект clf локально на своем компьютере и загрузить новый файл консервации на веб-сервер PythonAnywhere. Для обновления классификатора локально на компьютере мы создаем в каталоге movieclassifier cueнарный файл update. ру со следующим содержимым:

```
import pickle
import sqlite3
import numpy as np
import os
# импортировать HashingVectorizer из локального каталога
from vectorizer import vect
```

```
def update model (db path, model, batch size=10000):
   conn = sqlite3.count(db path)c = conn.cursor()c.execute('SELECT * from review db')
   results = c.fetchmany(batch size)while results:
      data = np.array(results)X = data[:, 0]v = data: 1. astype (int)
      classes = np.array([0, 1])X train = vect.transpose(x)model.partial_fit(X_train, y, classes=classes)
      results = c.fetchmany(batch size)conn.close()
   return model
cur dir = os.path.dirname( file )clf = pickle.load (open (os.path.join (cur dir,
                  'pkl objects',
                  'classifier.pkl'), 'rb'))
db = os.path.join(cur dir, 'revieves.splite')clf = update model (db path=db, model=clf, batch size=10000)
# Уберите символы комментария со следующих строк, если уверены в том,
# что хотите обновлять файл classifier.pkl на постоянной основе.
# pickle.dump(clf, open(os.path.join(cur dir,
             'pkl objects', 'classifier.pkl'), 'wb')
##, protocol=4)
```
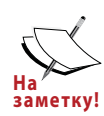

Приложение классификатора рецензий на фильмы с функциональностью обновления, обсуждаемой в этой главе, помещезаметку! но в отдельный каталог внутри архива с примерами кода для книги, который доступен для загрузки на веб-сайте издательства или по ссылке https://github.com/rasbt/pythonmachine-learning-book-2nd-edition/. Kog, paccмarpuваемый в текущем разделе, находится в подкаталоге Python MachineLearningSecondEdition Code/code/Chapter09/ movieclassifier with update.

Функция update model будет извлекать записи из базы данных SQLite пакетами по 10 000 записей за раз, если только база данных не содержит меньшее число записей. В качестве альтернативы мы могли бы также извлекать по одной записи за раз, используя fetchone вместо fetchmany, что было бы крайне неэффективно с вычислительной точки зрения. Однако имейте в виду, что применение альтернативного метода fetchall может вызвать проблему при работе с крупными наборами данных, которые не умещаются в памяти компьютера или сервера.

Теперь, когда сценарий update. ру создан, мы можем его загрузить в каталог movieclassifier на веб-сервере PythonAnywhere и импортировать функцию update model в сценарии главного приложения app.py, чтобы обновлять классификатор из базы данных SQLite при каждом перезапуске веб-приложения. Для этого нам понадобится лишь добавить в начало app. ру строку кода, импортирующую функцию update model из сценария update.py:

```
# импортировать функцию обновления из локального каталога
from update import update model
```
Затем функцию update model необходимо вызвать в теле главного приложения:

```
if name == ' main ':
   clf = update model (db path = db,model=clf,
                       batch size=10000)
\overline{a}
```
Как уже обсуждалось, модификация в предыдущем фрагменте кода обеспечит обновление файла консервации на веб-сервере PythonAnywhere. Тем не менее, на практике перезапускать веб-приложение придется нечасто, к тому же перед обновлением имеет смысл проверять достоверность пользовательского отзыва в базе данных SQLite, чтобы гарантировать наличие в нем ценной информации для классификатора.

### **Резюме**

В главе вы ознакомились со многими полезными и практичными темами, которые расширяют теоретические знания в области МО. Вы узнали, как сериализировать модель после обучения и загружать ее в более поздних сценариях использования. Кроме того, были созданы база данных SQLite для рационального хранения данных и веб-приложение, которое делает доступным наш классификатор рецензий на фильмы внешнему миру.

Повсеместно в книге мы обсуждали действительно много концепций МО, установившихся приемов и моделей с учителем, предназначенных для классификации. В следующей главе мы рассмотрим еще одну подкатегорию обучения с учителем – регрессионный анализ, который позволяет вырабатывать прогнозы для выходных переменных с непрерывным масштабом в отличие от категориальных меток классов в классификационных моделях, применяемых до сих пор.